**MacroProceso** 

Fecha Vigencia (Acto Adtvo): 2023-06-15

Gestión de adquisiciones y contratación

Proceso

Gestión Contractua

## Contenido

## 1. OBJETIVO

Celebrar las adiciones, prórrogas y/o modificaciones de los Acuerdos Estratégicos, requeridos por los Constituyentes, Aliados, Contratistas, entre otros, previo estudio y validación de estos por parte del Área solicitante.

#### 2. ALCANCE

Comprende desde la verificación de los documentos físicos o digitales que soportan el requerimiento de trámite de la adición, prórroga y/o modificación del Acuerdo Estratégico, así como del contenido hasta la legalización con firmas tanto del Ordenador de Gasto (funcionario delegado por el ICETEX) como del Constituyente, Aliado o Contratista.

#### 3. DEFINICIONES

- Acuerdo Estratégico: Acuerdo de voluntad o negocio jurídico cuyo objeto sea materializar alguna de las figuras convencionales señaladas en el Anexo 5 Acuerdos Estratégicos del Manual de contratación del Icetex, se entenderá para todos los efectos como un Acuerdo Estratégico.
- Adhesión: Es el acto mediante el cual se incorporan nuevos constituyentes a un convenio/contrato/ Acuerdo Estratégico ya existente.
- Adición: Es el incremento en valor de un Acuerdo Estratégico.
- Aliado Estratégico: Persona natural o jurídica que constituye un Acuerdo Estratégico mediante la celebración de un Acuerdo con un objetivo determinado.
- Constituyente: Persona jurídica de derecho público o privado, nacionales o extranjeras que aportan recursos para la constitución de un Fondo en administración mediante la celebración de un Acuerdo Estratégico con el objetivo de administrar recursos para el acceso, permanencia y culminación de estudios de una población específica.
- Contratista: Persona natural o jurídica, de naturaleza pública o privada, nacional o extranjera, que celebra con el ICETEX alguno de los Acuerdos Estratégicos tipificados como tales en el Anexo 5 Acuerdos Estratégicos del Manual de Contratación del ICETEX.
- Modificación: Es la variación que se hace en una cláusula del Acuerdo Estratégico diferente a la de plazo y valor de un Acuerdo Estratégico.
- Prórroga: Es el incremento en plazo de un Acuerdo Estratégico.

#### 4. CONDICIONES GENERALES

- Se requiere que la solicitud del trámite de las adiciones, prórrogas y/o modificaciones del Acuerdo Estratégico y los documentos soporte sean radicados con la debida antelación en la Secretaría General del ICETEX (Grupo de Acuerdos Estratégicos), con mínimo cinco (5) días hábiles.
- Las adiciones, prórrogas y/o modificaciones, no requieren presentación ante el comité y continuarán con el trámite respectivo, conforme al acuerdo vigente a la fecha de suscripción.
- Las solicitudes que vengan incompletas no serán objeto de avance en el trámite hasta el cumplimiento total de requisitos y serán devueltas al área solicitante mediante el aplicativo destinado para tal fin.
- El Profesional del Grupo de Acuerdos Estratégicos es el responsable de revisar y tramitar las solicitudes de adiciones, prórrogas y/o modificaciones de los Acuerdos Estratégicos que le sean asignados.
- El área Solicitante no iniciará la ejecución de las adiciones, prórrogas y/o modificaciones del Acuerdo Estratégico, previo cumplimiento de los requisitos señalados en el mismo.

#### 5. DESCRIPCIÓN

#### 5.1. DIAGRAMA DE FLUJO

(No aplica)

#### 5.2. ACTIVIDADES

## ASIGNACIÓN Y REVISIÓN DE DOCUMENTOS ADICIÓN, PRÓRROGA Y/O MODIFICACIÓN.

## Área solicitante

 $5.2.1.$ Remite mediante el aplicativo de correspondencia la solicitud de adición, prórroga y/o modificación, así como los documentos soporte según "Lista de chequeo de documentos para adiciones, modificaciones y/o prorrogas de acuerdos estratégicos" (F476).

Técnico Administrativo / Grupo de Acuerdos Estratégicos

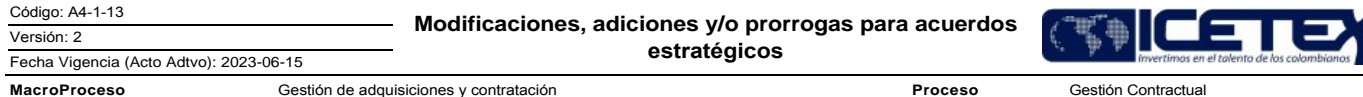

5.2.2. Revisa en el aplicativo de correspondencia la Adición, Prórroga y/o Modificación radicada y solicita a la coordinación la asignación del profesional mediante mesa de trabajo.

## Coordinador / Grupo de Acuerdos Estratégicos

5.2.3. Revisa las cargas de los profesionales y asigna un profesional para el trámite de Adición, Prórroga y/o Modificación.

#### Profesional / Grupo de Acuerdos Estratégicos

5.2.4. Revisa la solicitud de Adición, Prórroga y/o Modificación, así como los documentos soporte remitidos por el Área Solicitante.

Se presentan observaciones en la solicitud:

- · Si se presentan observaciones, continua con la actividad 5.2.5.
- No se presentan observaciones, continua con la actividad 5.2.6.
- 5.2.5. Se solicita al técnico del grupo la devolución por el aplicativo de correspondencia para su ajuste y remiten correo electrónico al área solicitante donde informan el motivo de devolución. Continua con la actividad 5.2.1.

Nota: En caso se presentar observaciones, el área solicitante debe adjuntar la documentación faltante o los ajustes a los documentos requeridos, dentro del radicado suministrado por el aplicativo de correspondencia. El Grupo de Acuerdos Estratégicos se abstiene de recibir la documentación mediante correo electrónico.

5.2.6. Se procede a elaborar la minuta de modificación, adición y/o prorroga correspondiente.

5.2.7. Remite la minuta a la Coordinación del Grupo con su respectivo memorando interno de envío al área solicitante para su revisión.

#### Coordinador / Grupo de Acuerdos Estratégicos

5.2.8. Revisa la minuta y el memorando interno de envío al área solicitante.

Se presentan observaciones o ajustes:

- Si se presentan observaciones o ajustes, se remite al profesional para su ajuste. Continua la actividad 5.2.6.
- .0.5.5 No se presentan observaciones o ajustes, se remite la minuta y memorando al técnico del grupo para su radicación. Continua actividad 5.2.9.

#### Técnico Administrativo / Grupo de Acuerdos Estratégicos

5.2.9. Tramita mediante el aplicativo de correspondencia el envío de la Adición, Prórroga y/o Modificación para su revisión, consideración y firma del Ordenador del Gasto del Área solicitante.

#### Ordenador del Gasto / Área solicitante

5.2.10. Tramita la firma de la Adición, Prórroga y/o Modificación con el constituyente, aliado o contratista junto con el Registro Presupuestal (cuando aplique), y una vez firmado el documento radica por el aplicativo de correspondencia a la Secretaría General (Grupo de Acuerdos Estratégicos), para continuar con los trámites de legalización y ejecución.

Nota: En caso de que el constituyente, aliado o contratista presente observaciones sobre el documento, el Grupo de Acuerdos Estratégicos analiza el ajuste y si es procedente se tramita para continuar con la firma de la Adición, modificación y/o prórroga.

#### Profesional / Grupo de Acuerdos Estratégicos

5.2.11. Revisa si el Acuerdo estratégico se encuentra publicado en el SECOP.

- Si se encuentra publicado. Continua con la actividad 5.2.12
- No se encuentra publicado. Continua con la actividad 5.2.13

5.2.12. Ingresa al SECOP, carga la modificación, adición y/ prorroga, así como sus documentos soporte.

Nota: Para mayor información con respecto a los Acuerdos Estratégicos publicados o no de manera transaccional, diríjase al procedimiento "Trámite, Perfeccionamiento y Legalización de Acuerdos Estratégicos" (A4-1-12)

#### Ordenador del Gasto / Área solicitante

5.2.13. Radica la Adición, Prórroga y/o Modificación firmada por todas las partes al Grupo de Acuerdos Estratégicos.

5.2.14. Revisa si la adición, modificación y/o prorroga requiere garantías:

- · Si requiere garantías. Continua con la actividad 5.2.15
- No requiere garantías. Continua con la actividad 5.2.21

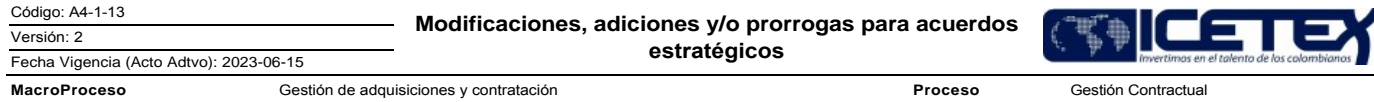

5.2.15. Envía las garantías mediante el aplicativo de correspondencia para su aprobación por parte del Grupo de Acuerdos Estratégicos.

#### Técnico Administrativo / Grupo de Acuerdos Estratégicos

5.2.16. Descarga las garantías del aplicativo de correspondencia y la remite por correo electrónico, al profesional que fue asignado con anterioridad para continuar con el trámite.

### Profesional / Grupo de Acuerdos Estratégicos

- 5.2.17. Revisa las garantías, elabora y firma formato "Aprobación de garantía" (F55) junto con el memorando de envío al área y las remite al coordinador para su aprobación, así mismo, si la modificación, adición y/o prorroga se encuentra publicado en el SECOP, se deben cargar las garantías según lo estipulado en el procedimiento "Trámite, Perfeccionamiento y Legalización de Acuerdos Estratégicos" (A4-1-12).
- 5.2.18. En caso de presentar observaciones envía los ajustes mediante correo electrónico al área solicitante y notifica al técnico del Grupo para su devolución mediante el aplicativo de correspondencia, continua con la actividad 5.2.15.

#### Coordinador / Grupo de Acuerdos Estratégicos

- 5.2.19. Revisa las garantías, el formato "Aprobación de garantía" (F55) y el memorando de envío al área, firma el formato y el memorando para su envío al técnico del grupo.
- 5.2.20. Si el formato presenta observaciones. Continua con la actividad 5.2.18.

#### Profesional / Grupo de Acuerdos Estratégicos

5.2.21. Diligencia o ajusta el formato "Información legalización acuerdos estratégicos" (F285) y lo remite junto con el memorando de envío al área para revisión de la coordinación

#### Coordinador / Grupo de Acuerdos Estratégicos

- 5.2.22. Revisa el formato "Información legalización acuerdos estratégicos" (F285) y el memorando de envío al área si presenta observaciones continua con la actividad  $5.2.21.$
- 5.2.23. Si el formato se encuentra acorde se firma junto con el memorando y se envía al técnico del Grupo.

#### Técnico Administrativo / Grupo de Acuerdos Estratégicos

5.2.24. Tramita mediante el aplicativo de correspondencia el envío del formato "Información legalización acuerdos estratégicos" (F285)

## Supervisor del Acuerdo Estratégico

5.2.25. Realiza la supervisión acorde a lo descrito en el "Manual de Contratación" (M13), en su Anexo 4 supervisión.

#### 5.3. ARCHIVO POR PARTE DEL GRUPO DE ACUERDOS ESTRATÉGICOS Y EL ÁREA SOLICITANTE

## Técnico Administrativo / Grupo de Acuerdos Estratégicos

5.3.1. Envía al expediente digital y/o físico del Acuerdo Estratégico la documentación generada para suscribir la adición, modificación y o prorroga según procedimiento "Administración de archivos de gestión" (A8-3-01).

#### Supervisor del Acuerdo Estratégico

5.3.2. Remite al expediente digital y/o físico de cada Acuerdo Estratégico todos los documentos de ejecución, seguimiento y liquidación según procedimiento "Administración de archivos de gestión" (A8-3-01).

Nota: En caso de que se encuentre creado el expediente de manera física y digital, se deberá actualizar la documentación de la misma manera.

## 6 SEGUIMIENTO Y CONTROL

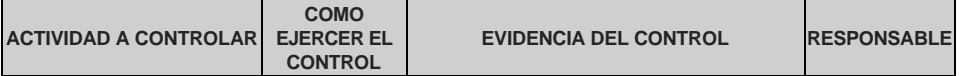

Versión: 2

Modificaciones, adiciones y/o prorrogas para acuerdos estratégicos

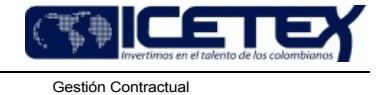

Fecha Vigencia (Acto Adtvo): 2023-06-15 MacroProceso Gestión de adquisiciones y contratación

Proceso

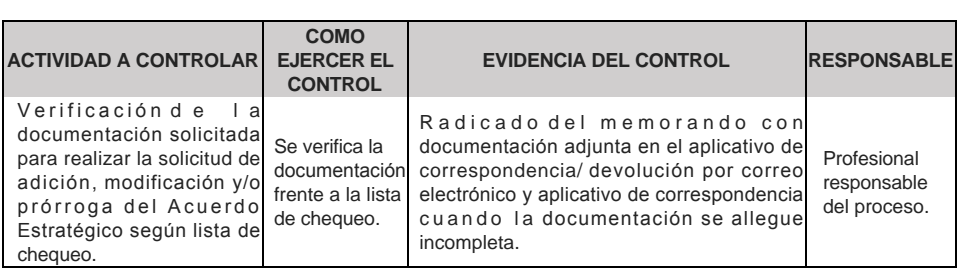

# 7. DOCUMENTOS RELACIONADOS

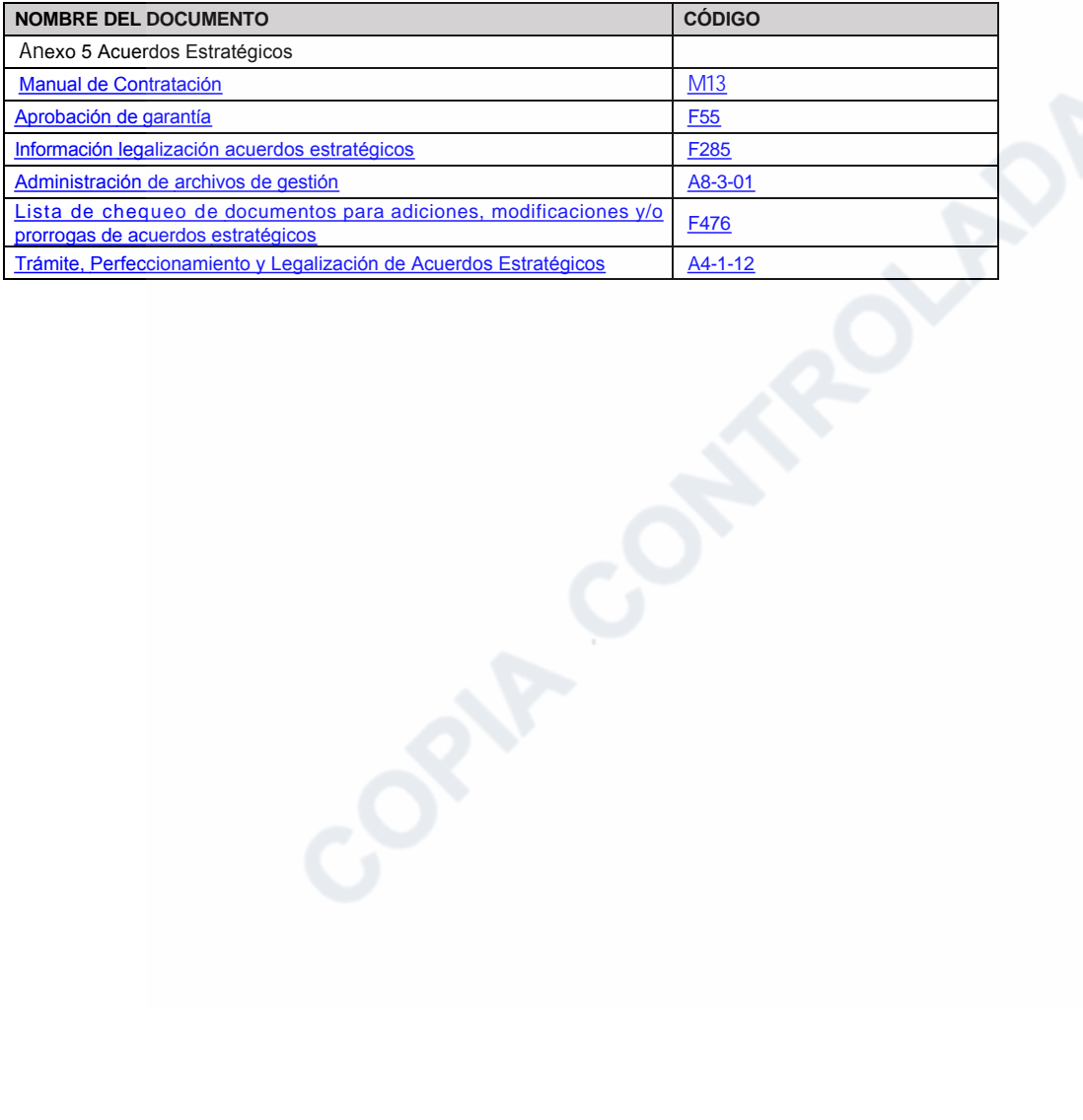

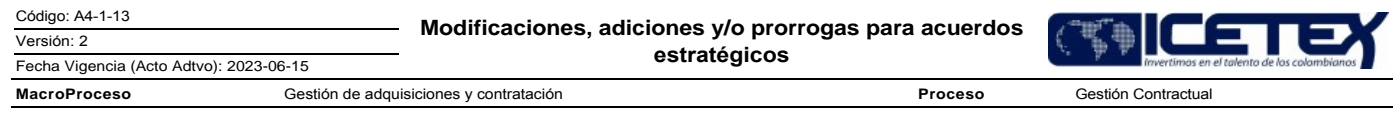

## **Modificaciones**

## Descripción de cambios

- 1. Se elimina la palabra contratos estratégico de todo el documento, quedando únicamente acuerdos estratégicos.
- 2. Se modifica el nombre de "Modificaciones, adiciones y/o prorrogas para acuerdos o contratos estratégicos" por "Modificaciones, adiciones y/o prorrogas para acuerdos estratégicos"
- 3. En definiciones en acuerdos estratégicos se elimina el documento de políticas y se coloca el anexo 5 del manual de contratación.
- 4. Se modifican los nombres de los documentos relacionados.

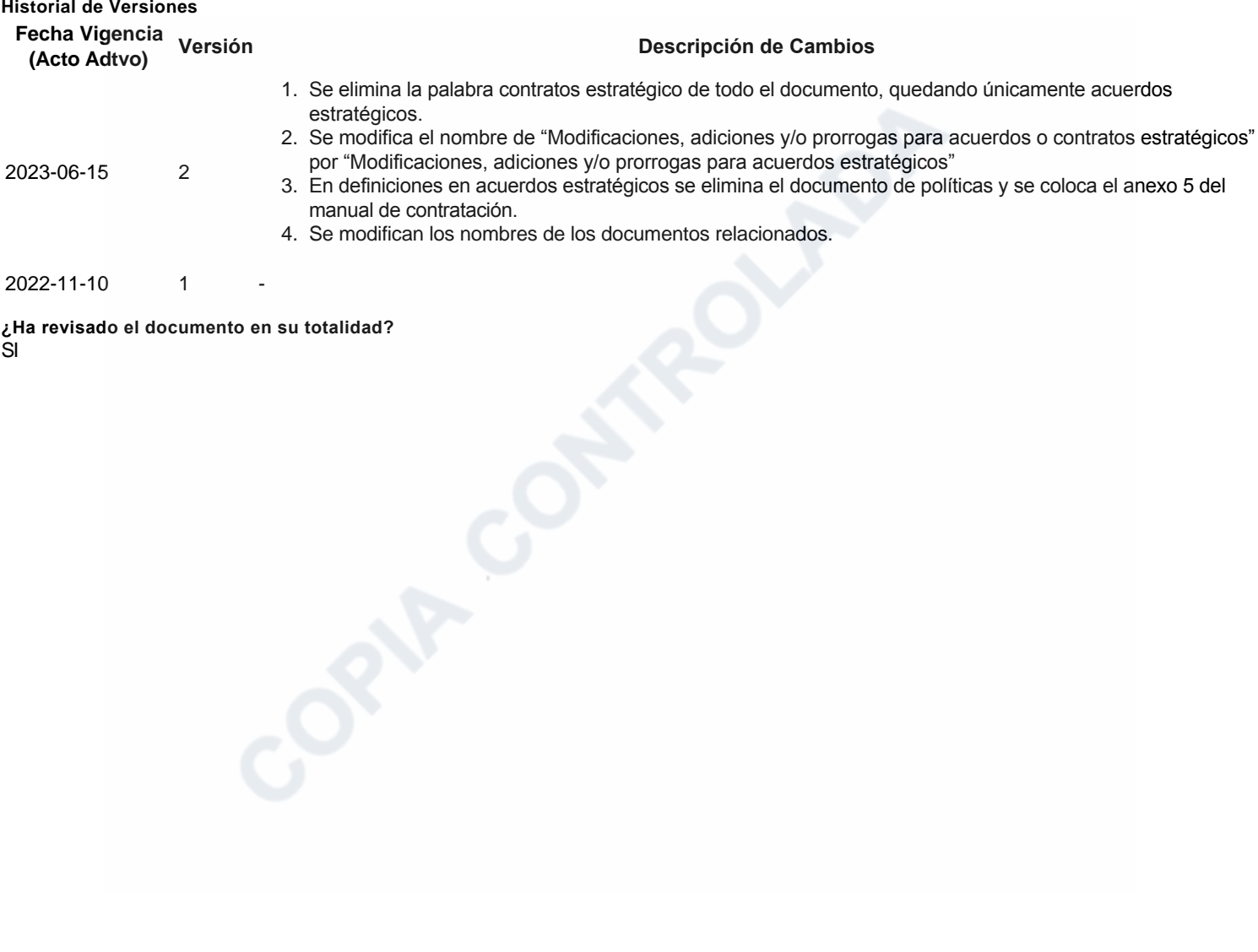

¿Ha revisado el documento en su totalidad? SI